# **Ръководство на потребителя за ултра тънък външен DVD-RW Hitachi-LG GPM1NB10**

## **I. Употреба със смарт устройства Android (смартфони, таблети):**

#### **Свързване:**

- 1. Свържете това устройство към смарт устройства като използвате USB-C кабел или Свържете USB-C кабел към смартфон.
- 2. Потърсете "UD Link", "Disc Link Platinum" и "True DVD" в "Google Play Store" и ги инсталирайте. Ако пожелаете може да сканирате QR кода.

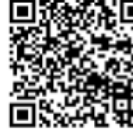

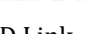

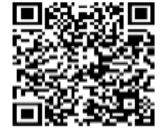

UD Link Disc Link Platinum True DVD

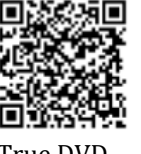

(платена версия)

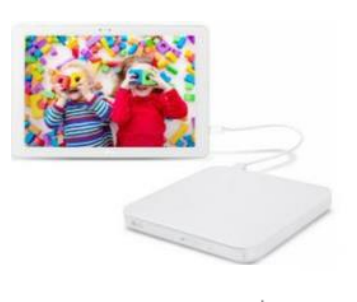

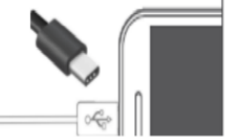

#### **Бележка!!**

- Поддържани устройства (смартфони/ таблети):
	- − Android 8.0 или по-нова версия и устройства, които поддържат USB-C. Този драйвер може да има проблеми със съвместимостта с някои устройства, мултимедийни файлове или дискове.
	- − Използвайте скенер за QR кодове или вашата камера, за да разчетете QR кода.

## **II. Употреба на функции:**

## ➢ **Употреба на функциите на DISC LINK Platinum:**

- 1. Потърсете и инсталирайте приложението DISC LINK Platinum в Google Play store.
- 2. Използвайте функциите на DISK LINK Platinum.

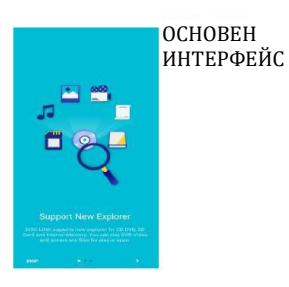

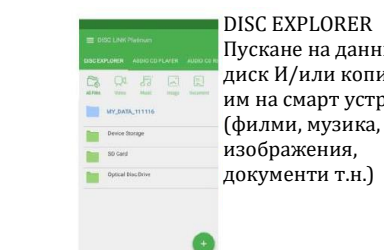

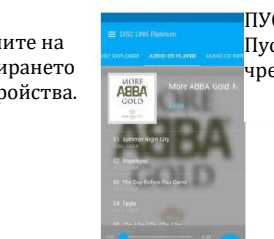

ПУСКАНЕ НА АУДИО CD Пускане на аудио CD чрез смарт устройства.

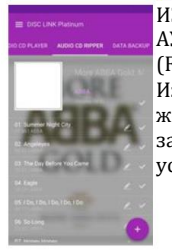

ИЗВЛИЧАНЕ НА АУДИО CD (FLAC/M4A/WAV) Извличане на желаните аудио записи на смарт устройства.

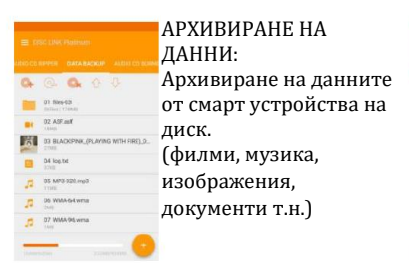

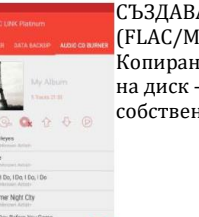

СЪЗДАВАНЕ НА АУДИО CD (FLAC/M4A/WAV) Копиране на аудио файлове на диск – Създаване на ваше собствено аудио CD.

## **Поддържани дискови формати:**

АРХИВИРАНЕ НА ДАННИ: CD-R, DVD-R, DVD+R, DISC EXPLORER : CD-ROM/R, DVD-ROM/R/R DL, DVD+R/R DL.

# АУДИО CD ПЛЕЙЪР: CD-R/RW/ROM (Аудио), АУДИО CD ЕКСТРАКТОР: CD-R/RW/ROM (Аудио), АУДИО CD ЗАПИСВАЧКА: CD-R

# ➢ **Употреба на функциите на UD LINK:**

- 1. Потърсете и инсталирайте приложението UD LINK в Google Play store.
- 2. Използвайте функциите на UD LINK Platinum.

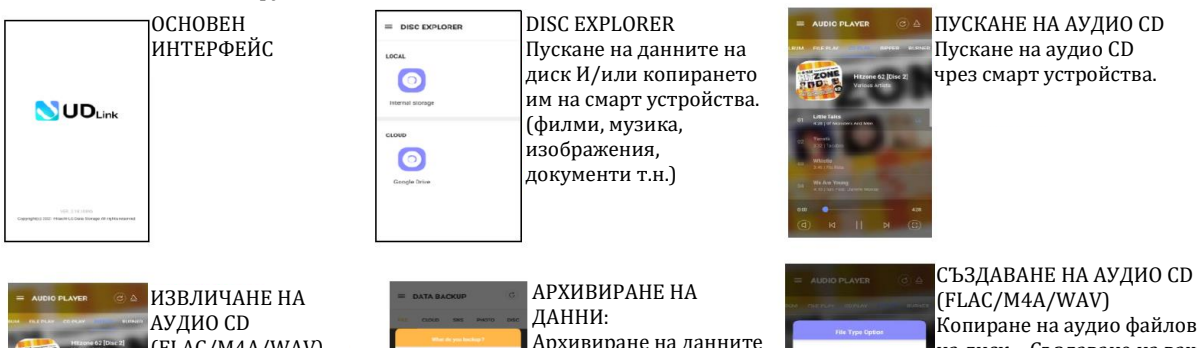

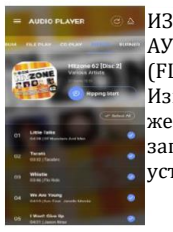

(FLAC/M4A/WAV) Извличане на желаните аудио записи на смарт устройства.

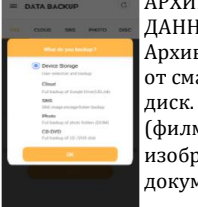

виране на данните арт устройства на ми, музика, ражения. иенти т.н.)

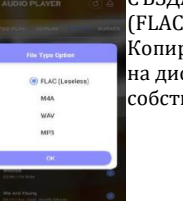

Копиране на аудио файлове на диск – Създаване на ваше собствено аудио CD.

# **Поддържани дискови формати:**

**АРХИВИРАНЕ НА ДАННИ:** CD-R, DVD-R, DVD+R, DISC EXPLORER : CD-ROM/R, DVD-ROM/R/R DL, DVD+R/R DL.

**АУДИО CD ПЛЕЙЪР:** CD-R/RW/ROM (Аудио), АУДИО CD ЕКСТРАКТОР: CD-R/RW/ROM (Аудио), АУДИО CD ЗАПИСВАЧКА: CD-R

## **III. Разрешаване на проблеми:**

## ▪ **Препоръчваме най-новите софтуерни ъпдейти:**

- Моля обновете операционната система на вашето Android устройство (смарт устройство) и изтеглете най-новата версия на приложението, за да използвате това устройство с лекота.
- В зависимост от средата на инсталиране и хардуерната производителност на вашето Android устройство, функционалността на този продукт може да не бъде оптимална.
- **Ако вашето DVD не се пуска:**
	- Когато видеото не се пуска, опитайте да го извадите и да го поставите в устройството отново.
	- Уверете се, че дискът е чист и по него няма прах и пръстови отпечатъци.
	- Изключете приложението и го рестартирайте.
- **Ако видео файловете в диска с данни не могат да бъдат пуснати:**
	- Ако записвате или пускате UHD (4K) филм на/от CD диск, който надвишава скоростта на предаване това може да доведе до забавяне или спиране на възпроизвеждането.
	- В подобни случаи ви препоръчваме да го използвате само за резервно съхранение на данни (архивиране).
	- **Ако екранът е малък, когато пускате DVD видео.**
		- В зависимост от вашия DVD видео диск, екранът може да излиза различно на вашето смарт устройство.

Вижте официалното ръководство на потребителя на английски език на следния адрес: [https://hitachi](https://hitachi-lg.com/sw/include/page/sw/nation/eng/phone/index.html)[lg.com/sw/include/page/sw/nation/eng/phone/index.html](https://hitachi-lg.com/sw/include/page/sw/nation/eng/phone/index.html)

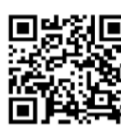

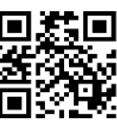

Ръководство на потребителя за UD Link Web

Ръководство на потребителя за таблети & смартфони

#### **IV. Регулаторна информация:**

- Microsoft® и Windows® са търговски марки, регистрирани в САЩ и други държави, от Microsoft Corporation.
- Имената на фирми и продукти, споменати в това ръководство, са регистрирани търговски марки на съответните компании.

Това устройство отговаря на всички приложими европейски директиви.

**Директива за отпадъци от електрическо и електронно оборудване (WEEE).** Този символ указва, че продуктът не трябва да се изхвърля заедно с домакинските отпадъци, съгласно Директивата и националното законодателство на всяка държава. Продуктът трябва да се предаде в предназначен за целта събирателен пункт или на упълномощена организация за събиране и рециклиране на отпадъци от електрическо и електронно оборудване (ЕЕО). За повече информация къде да предадете отпадното оборудване за рециклиране, се свържете с местната администрация, орган по сметосъбиране, одобрена схема за ОЕЕО или с местната служба за изхвърляне на битови отпадъци.

Може да намерите допълнителна информация за този продукт на [www.polycomp.bg.](https://polycomp.bg/poly/product-details/0006303875368?a=%D0%9E%D0%BF%D1%82%D0%B8%D1%87%D0%BD%D0%BE%20%D1%83%D1%81%D1%82%D1%80%D0%BE%D0%B9%D1%81%D1%82%D0%B2%D0%BE%20GPM1NB10.AHLR10B.html)